## **UFW Firewall**

1. Install with:

apt update apt install ufw

2. Check preset profiles and allow necessary services:

ufw app list ufw allow OpenSSH ufw allow Samba

3. Enable firewall and check status:

ufw enable ufw status

• See [Initial Server Setup with Debian 9](https://www.digitalocean.com/community/tutorials/initial-server-setup-with-debian-9)

From: <https://wiki.condrau.com/> - **Bernard's Wiki**

Permanent link: **<https://wiki.condrau.com/deb9:ufw?rev=1575982717>**

Last update: **2019/12/10 19:58**

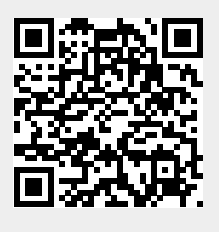